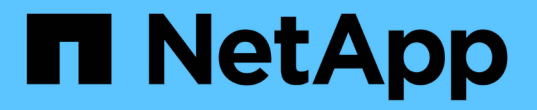

## 使用滚动升级升级升级 **SnapManager** 主机 SnapManager for SAP

NetApp April 19, 2024

This PDF was generated from https://docs.netapp.com/zh-cn/snapmanager-sap/windows/conceptprerequisites-for-performing-rolling-upgrade.html on April 19, 2024. Always check docs.netapp.com for the latest.

# 目录

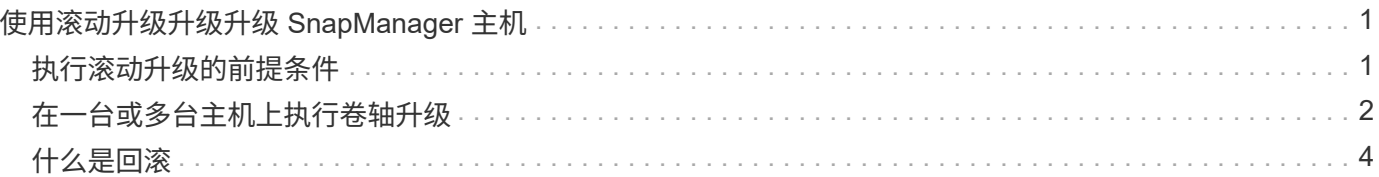

# <span id="page-2-0"></span>使用滚动升级升级升级 **SnapManager** 主机

SnapManager 3.1 支持滚动升级方法,可用于按主机交错升级主机。

SnapManager 3.0 或更早版本仅允许同时升级所有主机。这会导致所有 SnapManager 主机停机,并在升级操作 期间按计划执行操作。

滚动升级具有以下优势:

- •提高了 SnapManager 性能,因为一次只升级一个主机。
- 能够在升级其他主机之前测试一台 SnapManager 服务器主机中的新功能。

 $(i)$ 您只能使用命令行界面( CLI)执行滚动升级。

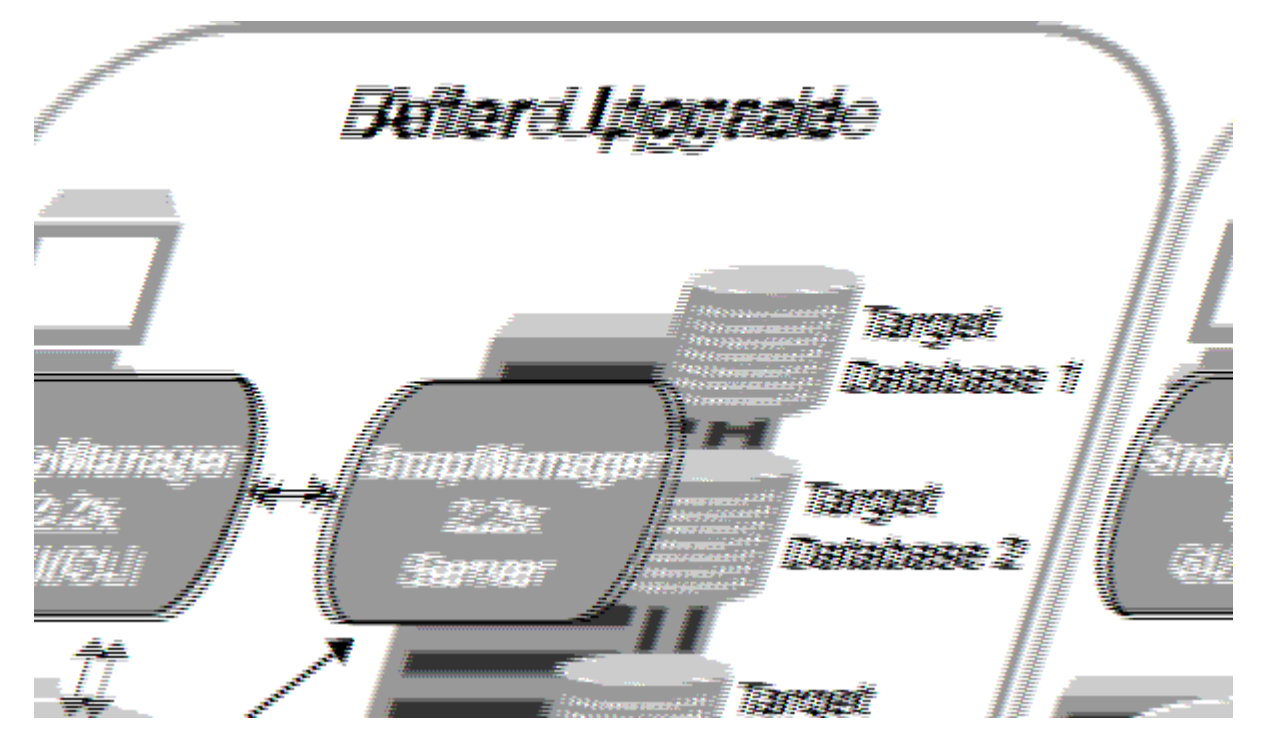

成功完成滚动升级后, SnapManager 将托管,配置文件,计划,备份, 与目标数据库配置文件关联的克隆将 从早期 SnapManager 版本的存储库数据库迁移到新版本的存储库数据库。有关使用在早期 SnapManager 版本 中创建的配置文件,计划,备份和克隆执行的操作的详细信息,现在可从新版本的存储库数据库中获取。您可以 使用 user.config 文件的默认配置值启动 GUI 。不考虑在早期版本的 SnapManager 的 user.config 文件中配置的 值。

升级后的 SnapManager 服务器现在可以与升级后的存储库数据库进行通信。未升级的主机可以使用早期版本的 SnapManager 的存储库来管理其目标数据库,从而可以使用早期版本中提供的功能。

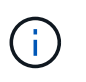

在执行滚动升级之前,您必须确保可以解析存储库数据库下的所有主机。有关如何解析主机的信 息、请参见\_Troubleshooting SnapManager for SAP\_。

# <span id="page-2-1"></span>执行滚动升级的前提条件

在执行滚动升级之前,您必须确保您的环境满足特定要求。

• 如果您使用的是 SnapManager 3.1 之前的任何版本,并且希望滚动升级到 SnapManager 3.3 或更高版本, 则需要先升级到 3.2 ,然后再升级到最新版本。

您可以直接从 SnapManager 3.2 升级到 SnapManager 3.3 或更高版本。

- 必须备份用于执行任何外部数据保护或数据保留的外部脚本。
- 必须安装要升级到的 SnapManager 版本。

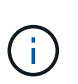

如果要从 SnapManager 3.1 之前的任何版本升级到 SnapManager 3.3 或更高版本,则必须 先安装 SnapManager 3.2 并执行滚动升级。升级到 3.2 后, 您可以安装 SnapManager 3.3 或更高版本,并再次滚动升级到 SnapManager 3.3 或更高版本。

• 必须安装要升级到的 SnapManager 版本支持的 SnapDrive for Windows 版本。

SnapDrive 文档包含有关安装 SnapDrive 的详细信息。

- 必须备份存储库数据库。
- SnapManager 存储库利用率应为最小值。
- 如果要升级的主机正在使用存储库,则不能对使用同一存储库的其他主机执行 SnapManager 操作。

在其他主机上计划或运行的操作将等待滚动升级完成。

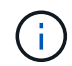

建议您在存储库最不繁忙的情况下执行滚动升级,例如周末或未计划操作。

• 指向同一存储库数据库的配置文件必须在 SnapManager 服务器主机中使用不同的名称创建。

如果使用同名配置文件,则涉及该存储库数据库的滚动升级将失败,并且不会发出警告。

• 不得对要升级的主机执行 SnapManager 操作。

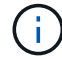

随着要升级的主机的备份数量一起增加,滚动升级运行时间会延长。升级的持续时间可能因与给 定主机关联的配置文件和备份数量而异。

• 相关信息 \*

["NetApp](http://mysupport.netapp.com/) [支持](http://mysupport.netapp.com/)[站点](http://mysupport.netapp.com/)[上的文档:](http://mysupport.netapp.com/) [mysupport.netapp.com"](http://mysupport.netapp.com/)

# <span id="page-3-0"></span>在一台或多台主机上执行卷轴升级

您可以使用命令行界面( CLI) 在一个或多个 SnapManager 服务器主机上执行滚动升 级。然后,升级后的 SnapManager 服务器主机只能使用更高版本的 SnapManager 进行 管理。

您需要的内容

您必须确保执行滚动升级的所有前提条件均已完成。

步骤

1. 要在单个主机上执行滚动升级、请输入以下命令:

\* smsap repository rollingupgrade -repository-dbname *repo\_service\_name*-host *repo\_host-\_login -username \_repo\_username -port \_repo\_port* upgrade host host wing target database-force (-quiet |-verbeseter) \*

◦ 示例 \*

以下命令将对装载在 HostA 上的所有目标数据库以及位于 repo\_host 上名为 repoA 的存储库数据库执行 滚动升级:

```
smsap repository rollingupgrade
      -repository
        -dbname repoA
      -host repo host
        -login
         -username repouser
         -port 1521
       -upgradehost hostA
```
2. 要在多个主机上执行滚动升级、请输入以下命令:

\* smsap repository rollingupgrade -repository-dbname *repo\_service\_name*-host *repo\_host*-login -username *repo\_username*-port *repo\_port*-upgradehost *host\_wing\_target\_database1*、*host\_wing\_target\_database2*-force (-quiet \_ verbose)\*

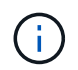

对于多个主机,请输入以逗号分隔的主机名,并确保在逗号和下一个主机名之间不包含任何 空格。此外,请确保在双引号内输入所有主机名。

◦ 示例 \*

以下命令将对主机,主机 A 和主机 B 上挂载的所有目标数据库以及位于 repo\_host 上名为 repoA 的存储 库数据库执行滚动升级:

```
smsap repository rollingupgrade
      -repository
        -dbname repoA
      -host repo host
        -login
         -username repouser
         -port 1521
     -upgradehost hostA, hostB
```
3. 要对存储库数据库上的所有主机执行滚动升级、请输入以下命令:

\* smsap repository rollingupgrade -repository -dbname *repo\_service\_name*-host

*repo\_host*-login -username *repo\_username*-port *repo\_port*-allhosts -force (-quiet \_-verbose)\*

成功升级存储库数据库后,您可以对目标数据库执行所有 SnapManager 操作。

◦ 示例 \*

以下命令将对 repo\_host 上名为 repoA 的存储库数据库上可用的所有目标数据库执行滚动升级:

```
smsap repository rollingupgrade
      -repository
        -dbname repoA
      -host repo host
        -login
         -username repouser
         -port 1521
        -allhosts
```
完成后

• 如果 SnapManager 服务器自动启动,则必须重新启动该服务器,以确保可以查看计划。

• 如果要升级两个相关主机中的一个,则必须在升级第一个主机后升级第二个主机。

例如,如果已从主机 A 创建克隆到主机 B ,或者已将备份从主机 A 挂载到主机 B ,则主机 A 和主机 B 将彼 此相关。升级主机 A 时,系统会显示一条警告消息,要求您在升级主机 A 后立即升级主机 B

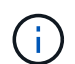

即使在主机 A 的滚动升级期间删除了克隆或从主机 B 卸载了备份,也会显示警告消息这是因 为存储库中存在用于在远程主机上执行操作的元数据。

# <span id="page-5-0"></span>什么是回滚

( † )

通过回滚操作,您可以在执行滚动升级后还原到早期版本的 SnapManager 。

在执行回滚之前,您必须确保可以解析存储库数据库下的所有主机。

#### 执行回滚时,将回滚以下内容:

- 使用要回滚的 SnapManager 版本创建,释放和删除的备份
- 从使用要回滚的 SnapManager 版本创建的备份创建的克隆
- 使用要回滚的 SnapManager 版本修改的配置文件凭据

不支持您使用的 SnapManager 版本中提供的功能,但回滚到的版本中不提供这些功能。例如,在从 SnapManager 3.3 或更高版本回滚到 SnapManager 3.1 时, 为 SnapManager 3.3 或更高版本中的配置文件设 置的历史记录配置不会回滚到 SnapManager 3.1 中的配置文件。这是因为历史记录配置功能在 SnapManager 3.1 中不可用。

## 执行回滚的限制

### 您必须了解无法执行回滚的情形。但是,对于其中某些情形,您可以在执行回滚之前执行 一些额外任务。

在以下情况下,您无法执行回滚或必须执行其他任务:

- 如果在执行滚动升级后执行以下操作之一:
	- 创建新配置文件。
	- 更改备份的挂载状态。

在这种情况下,您必须先将挂载状态更改为其原始状态,然后再执行回滚。

- 还原备份。
- 将身份验证模式从数据库身份验证更改为操作系统( OS )身份验证。

在这种情况下,执行回滚后,您必须手动将身份验证模式从操作系统更改为数据库。

- 配置文件的主机名发生更改
- 如果配置文件是分开的,以便创建归档日志备份

在这种情况下,您无法回滚到低于 SnapManager 3.2 的版本。

### 执行回滚的前提条件

在执行回滚之前,您必须确保环境满足特定要求。

- 如果您使用的是 SnapManager 3.3 或更高版本,并且希望回滚到 SnapManager 3.1 之前的版本,则需要先 回滚到 3.2,然后再回滚到所需的版本。
- 必须备份用于执行任何外部数据保护或数据保留的外部脚本。
- 必须安装要回滚到的 SnapManager 版本。

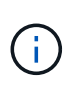

如果要从 SnapManager 3.3 或更高版本回滚到 SnapManager 3.1 之前的版本,则必须先安 装 SnapManager 3.2 并执行回滚。回滚到 3.2 后,您可以安装 SnapManager 3.1 或更早版 本,然后再回滚到该版本。

• 必须安装要回滚到的 SnapManager 版本支持的 SnapDrive for Windows 版本。

有关安装 SnapDrive 的信息,请参见 SnapDrive 文档集。

- 必须备份存储库数据库。
- 如果要回滚的主机正在使用存储库,则不能对使用同一存储库的其他主机执行 SnapManager 操作。

在其他主机上计划或运行的操作将等待回滚完成。

• 指向同一存储库数据库的配置文件必须在 SnapManager 服务器主机中使用不同的名称创建。

如果使用同名配置文件,则涉及该存储库数据库的回滚操作将失败,并且不会发出警告。

• 不能在要回滚的主机上执行 SnapManager 操作。

如果某个操作正在运行,则必须等待该操作完成,然后再继续回滚。

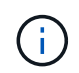

回滚操作会随着要回滚的主机的累积备份数增加而运行较长时间。回滚的持续时间可能因与给定 主机关联的配置文件和备份数量而异。

• 相关信息 \*

["NetApp](http://mysupport.netapp.com/) [支持](http://mysupport.netapp.com/)[站点](http://mysupport.netapp.com/)[上的文档:](http://mysupport.netapp.com/) [mysupport.netapp.com"](http://mysupport.netapp.com/)

### 在一台或多台主机上执行回滚

您可以使用命令行界面( CLI ) 在一个或多个 SnapManager 服务器主机上执行回滚。

您需要的内容

您必须确保执行回滚的所有前提条件均已完成。

#### 步骤

1. 要在单个主机上执行回滚、请输入以下命令:

```
* smsapreback reback -repository -dbname repo_service_name-host repo_host
-login -username repo_username-port repo_port-rollbackhost
host_wing_target_database*
```
◦ 示例 \*

以下示例显示了用于回滚主机 A 上挂载的所有目标数据库以及存储库主机 repo\_host 上名为 repoA 的存 储库数据库的命令:

```
smsap repository rollback
      -repository
        -dbname repoA
      -host repo host
        -login
         -username repouser
         -port 1521
       -rollbackhost hostA
```
2. 要在多个主机上执行回滚、请输入以下命令:

```
* smsapreback rerollback -repository-dbname repo_service_name-host repo_host
-login -username repo_username-port repo_port-rollbackhost
host_wing_target_database1、host_wing_target_database2*
```
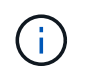

对于多个主机,请输入以逗号分隔的主机名,并确保逗号和下一个主机名之间没有空格。此 外,请确保在双引号内输入一组完整的多个主机名。

◦ 示例 \*

以下示例显示了用于回滚主机,主机 A ,主机 B 上挂载的所有目标数据库的命令,以及位于存储库主机 repo\_host 上名为 repoA 的存储库数据库:

```
smsap repository rollback
      -repository
        -dbname repoA
      -host repo host
        -login
         -username repouser
         -port 1521
     -rollbackhost hostA, hostB
```
+ 与主机的目标数据库的配置文件关联的主机,配置文件,计划,备份和克隆将还原到早期的存储库。

### 回滚后任务

回滚存储库数据库并将 SnapManager 主机从 SnapManager 3.2 降级到 SnapManager 3.0 后,您必须执行一些其他步骤,才能查看在早期版本的存储库数据库中创建的计划。

步骤

1. 导航到`C:\Program Files\NetApp\SnapManager for Oracle\storages`。

`re存储库`目录可能包含每个存储库的两个文件。带有数字符号( # )的文件名使用 SnapManager 3.1 或更 高版本创建,而带有连字符( - )的文件名使用 SnapManager 3.0 创建。

◦ 示例 \*

文件名可能如下:

- re存储库#SMSAP300#SMSAPREPO1#10.72.197.141#1521
- repostree-smsap300a-smsaprepo1-10.72.197.141-1521
- 2. 将文件名中的数字符号(#)替换为连字符(-)。

◦ 示例 \*

具有数字符号(#)的文件名现在包含连字符(-): re存储器-SMSAP300A-SMSAPREPO1-10.72.197.141 -151.

#### 版权信息

版权所有 © 2024 NetApp, Inc.。保留所有权利。中国印刷。未经版权所有者事先书面许可,本文档中受版权保 护的任何部分不得以任何形式或通过任何手段(图片、电子或机械方式,包括影印、录音、录像或存储在电子检 索系统中)进行复制。

从受版权保护的 NetApp 资料派生的软件受以下许可和免责声明的约束:

本软件由 NetApp 按"原样"提供,不含任何明示或暗示担保,包括但不限于适销性以及针对特定用途的适用性的 隐含担保,特此声明不承担任何责任。在任何情况下,对于因使用本软件而以任何方式造成的任何直接性、间接 性、偶然性、特殊性、惩罚性或后果性损失(包括但不限于购买替代商品或服务;使用、数据或利润方面的损失 ;或者业务中断),无论原因如何以及基于何种责任理论,无论出于合同、严格责任或侵权行为(包括疏忽或其 他行为),NetApp 均不承担责任,即使已被告知存在上述损失的可能性。

NetApp 保留在不另行通知的情况下随时对本文档所述的任何产品进行更改的权利。除非 NetApp 以书面形式明 确同意,否则 NetApp 不承担因使用本文档所述产品而产生的任何责任或义务。使用或购买本产品不表示获得 NetApp 的任何专利权、商标权或任何其他知识产权许可。

本手册中描述的产品可能受一项或多项美国专利、外国专利或正在申请的专利的保护。

有限权利说明:政府使用、复制或公开本文档受 DFARS 252.227-7013(2014 年 2 月)和 FAR 52.227-19 (2007 年 12 月)中"技术数据权利 — 非商用"条款第 (b)(3) 条规定的限制条件的约束。

本文档中所含数据与商业产品和/或商业服务(定义见 FAR 2.101)相关,属于 NetApp, Inc. 的专有信息。根据 本协议提供的所有 NetApp 技术数据和计算机软件具有商业性质,并完全由私人出资开发。 美国政府对这些数 据的使用权具有非排他性、全球性、受限且不可撤销的许可,该许可既不可转让,也不可再许可,但仅限在与交 付数据所依据的美国政府合同有关且受合同支持的情况下使用。除本文档规定的情形外,未经 NetApp, Inc. 事先 书面批准,不得使用、披露、复制、修改、操作或显示这些数据。美国政府对国防部的授权仅限于 DFARS 的第 252.227-7015(b)(2014 年 2 月)条款中明确的权利。

商标信息

NetApp、NetApp 标识和 <http://www.netapp.com/TM> 上所列的商标是 NetApp, Inc. 的商标。其他公司和产品名 称可能是其各自所有者的商标。